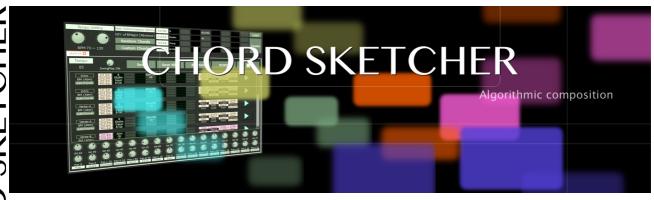

# **Chord Sketcher User Manual**

(09/2015)

# **Table of Contents**

| Support           | P.1 |
|-------------------|-----|
| Tech. Specs.      | P.2 |
| Overview          | P.2 |
| Installation      | P.2 |
| Registraion       | P.2 |
| User Interface    | P.3 |
| License Agreement | P.7 |

# Support

Thanks for purchasing Sonic Cat Inc. product. If you can't solve your problem with this manual, please don't hesitate to contact us for user support.

• eMail : cat@sonic-cat.com

Must keep your purchasing email. When will be supported, need your order number and product number.

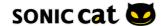

# Tech. Specs.

- Auto generate music with freely chord setting
- Algorithmic composition
- 16-type multi-instrument
- MIDI save
- Pattern struct type

# System Requirements:

Windows only:

- Windows XP / 7 / 8 (32-bit only)
- Pentium IV 1.6GHz or higher
- 512MB RAM or higher
- 120MB free disk space

# Features: Auto Algo 16-t MIDI Patte System Re Windov Winc Pent 512 120 Supported Star Supported Interfaces:

Stand-alone

# Overview

Chord Sketcher is Algorithmic composition.

All instruments are selected randomly. And all notes are created by random algorithm specially designed. So even if same tempo, same chord progression, it is not possible to make same songs. If you make song by chord sketcher, sometimes good and sometimes bad. If you're lucky, you can have creative song.

# Installation

Installation downloaded .EXE file at your want directory. Please keep a copy for your original .EXE file.

# Registration

- If you purchased Chord Sketcher, you will be received email & license cord for register by your email.
- Please enter that email and cord in the registeration window.

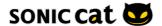

# **∠**User Interface

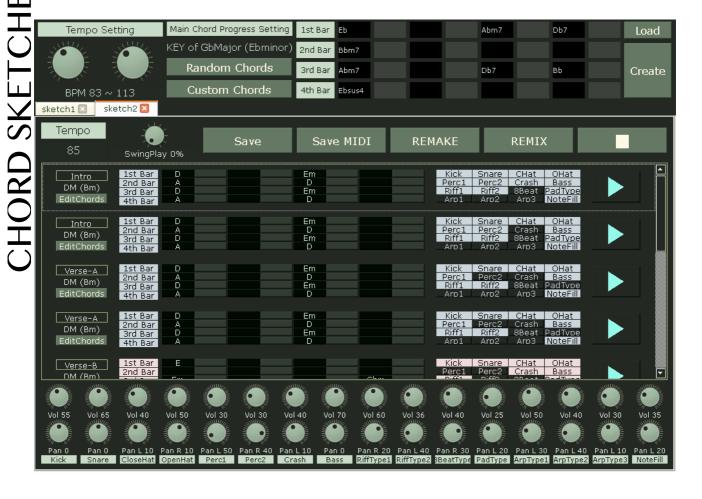

< Main UI >

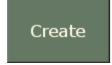

• Create: (Ctrl+N) Make new song randomly. Adjusted tempo setting and chord progression.

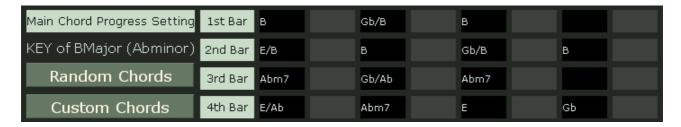

- Main Chord Progression Setting Part
- Random Chords: (Ctrl+Shift+R) Make chord progression randomly by 4 measures.
- Custom Chords: Can make easy chord progression by drag and drop. (Details on page 6)

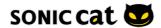

# Tempo Setting ■ Depth 70 ~ 130 Tempo Setting: Left knob is to adjust speed. Rig Load Load Load: Load saved .csk (Chord Sketcher File) file.

Tempo Setting: Left knob is to adjust speed. Right knob is to adjust tempo arrange.

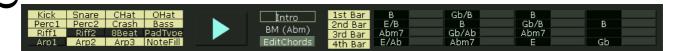

• Pattern Information : Shows key, chord progression, track on/off, bar on/off each pattern. Can change pattern name and chord progression.

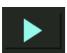

• Play :Play patterns in sequence.

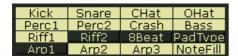

• Track on/off: There are 16 instrument tracks. Can adjust on/off you want instrument by patterns. So you can make more complex patterns.

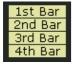

Bar on/off: Basically, pattern was made 4 measures. Can change 2 measures or 3 measures.

# EditChords

• Edit Chords : Change chord progression.

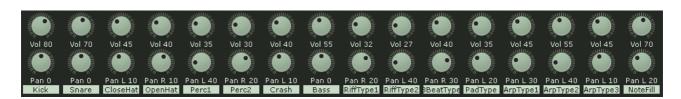

• Track Volume and Pan: Adjust volume and pan each track.

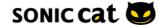

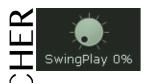

• Swing Play: Adjust swing 16th note. But can not adjust when export MIDI file.

REMIX

• Remix : (Ctrl+R) Make similar new Sketch at new tap. Chord progression is same.

REMAKE

• Remake : (Shift+R) Make new Sketch at new tap. Chord progression is same.

Save

• Save : Save Sketch to .csk file.

Save MIDI

• Save MIDI: Export Sketch to MIDI file.

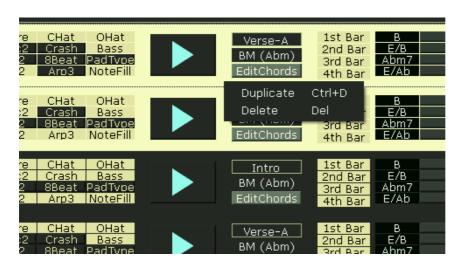

• Duplicate (Ctrl+D), Delete (Del), Move Pattern (Drag Move): Can duplicate, delete and move patterns.

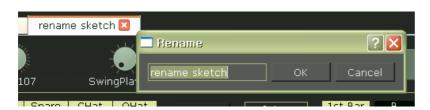

• Rename Sketch: (Alt+R) Change pattern's name.

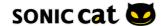

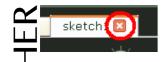

• Close Sketch: (Ctrl+Q) Close Sketch.

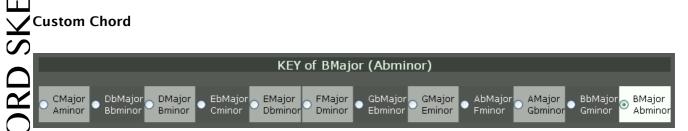

Select Key: Can select key you want. Chords will be modulated automatically, every time you change your song key.

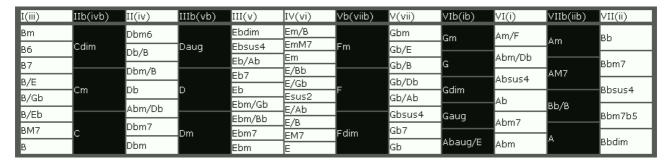

• Chords: You can make easy chord progression by drag and drop to chord dialog.

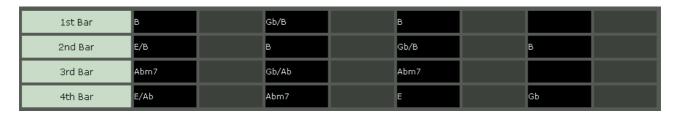

• Chord dialog: Can select input chord by 8 note. If you want delete chord, drag and drop out of dialog window.

# **∠**SONIC CAT SOFTWARE END-USER LICENSE AGREEMENT

IMPORTANT! READ CAREFULLY:
This End-User License Agree individual or a single entity product(s) accompanying to associated media, videos, and based on Internet ("SOFTW you agree to be bound by the EULA, do not open, install, it to your place of purchased All programming, scripting, sam Reserved.

1) LICENSE TO USE SOFTWARE This End-User License Agreement ("EULA") is a legal agreement between you (either an individual or a single entity) and Sonic Cat Inc. ("Sonic Cat") for the Sonic Cat software product(s) accompanying this EULA, which include(s) computer software and may include associated media, videos, recordings, printed materials, electronic documentation, service based on Internet ("SOFTWARE"). By installing, copying, or otherwise using the SOFTWARE, you agree to be bound by the terms of this EULA. If you do not agree to the terms of this EULA, do not open, install, copy, or otherwise use the SOFTWARE; you may, however, return it to your place of purchase for a full refund.

All programming, scripting, samples, images and text Copyright © Sonic Cat Inc. All Rights

# 1) LICENSE TO USE SOFTWARE

Sonic Cat grants to you as an individual, a personal, nonexclusive license to use the SOFTWARE and make backup copies of the SOFTWARE (a) for your internal use; (b) for playing, performing and recording your music or sound effects; and (c) for education. You may use this product on up to three (3) separate computers, which computers shall be owned and used by you exclusively. If you are an entity, Sonic Cat grants you the right to designate one individual within your organization to have the sole right to use the SOFTWARE in the manner provided above.

### 2) ADDITIONAL LICENSE RIGHTS - RE-DISTRIBUTABLE DATA

Additional license rights for certain data that are made by using the SOFTWARE are provided to you. Sonic Cat and any of its suppliers shall be not liable for any problem about redistributable data, redistribution or any other products. Sonic Cat grants you the right to distribute or sell recordings such as music or sound effects that are made by using the SOFTWARE for value or not.

## 3) RESERVATION OF RIGHTS AND OWNERSHIP

Sonic Cat reserves all rights not expressly granted to you in this EULA. The SOFTWARE is protected by copyright and other intellectual property laws and treaties. Sonic Cat or its suppliers own the title, copyright, and other intellectual property rights in the SOFTWARE. The SOFTWARE is licensed, not sold.

# 4) REFUNDS

All sales are final and your purchase is not refundable, so please choose your selection carefully.

# 5) DESCRIPTION OF OTHER RIGHTS AND LIMITATIONS

# 5.1) Not For Resale Software

If the SOFTWARE is labeled "Not For Resale" or "NFR," then you may not resell, or otherwise transfer for value, the SOFTWARE.

5.2) Limitations on Reverse Engineering, Decompilation, and Disassembly You may not reverse engineer, decompile, or disassemble the SOFTWARE.

# 5.3) Consent to Use of Data

You agree that Sonic Cat and its affiliates may collect and use technical information gathered as part of the support services related to the SOFTWARE ("SUPPORT") provided to you. Sonic Cat may use this information solely to improve our products or to provide customized services or technologies to you and will not disclose this information in a form that personally identifies you.

5.4) Software Transfer

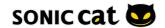

# The SOFT Sonic Cat SOFTWAR SOFTWAR SOFTWAR SOFTWAR SOFTWAR SOFTWAR SOFTWAR SOFTWAR SONIC Cat d interruption might incur herein and This EULA sonic Cat d to principle Sonic Cat d interruption might incur herein and This EULA sonic Cat do principle Sonic Cat dinterruption might incur herein and This EULA sonic Cat dinterruption might incur herein and This EULA sonic Cat dinterruption might incur herein and This EULA sonic Cat dinterruption might incur herein and This EULA sonic Cat SOFTWAR SOFTWAR S

The SOFTWARE and the license of SOFTWARE cannot be transferred to any other use. Sonic Cat guarantee no SUPPRT for the transferred SOFTWARE or the license of SOFTWARE.

Without prejudice to any other rights, Sonic Cat may terminate this EULA if you fail to comply with the terms and conditions of this EULA. In such event, you must destroy all copies of the all of SOFTWARE and UPDATE.

# 7) LIMITATION OF LIABILITY

Sonic Cat does not warrant that the SOFTWARE is error-free or will operate without interruption. Sonic Cat and any of its suppliers shall be not liable for any damages that you might incur for any reason whatsoever (including, without limitation, all damages referenced herein and all direct or general damages in contract or anything else).

This EULA shall be governed by the internal laws of Korea, Republic of, without giving effect to principles of conflict of laws. All questions concerning this EULA shall be directed to :

www.sonic-cat.com

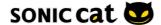